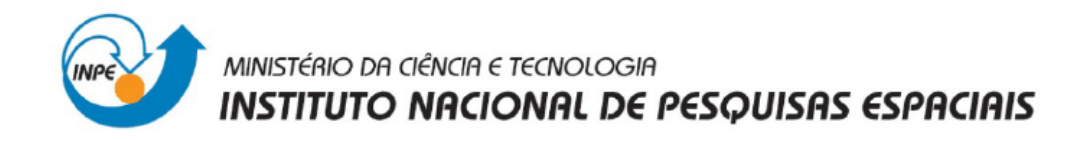

# SER300 - Introdução ao Geoprocessamento

# Laboratório 4: Álgebra de Mapas

Seleção de Áreas Potenciais à Prospecção de Cromo a partir das Técnicas "AHP" e "Fuzzy Logic"

Leandro Roberto

INPE São José dos Campos Junho/2014

#### **Introdução**

Este laboratório consistiu na realização de exercícios utilizando o software SPRING e seguindo um roteiro de procedimentos para materializar os conhecimentos adquiridos em aula sobre álgebra de mapas e LEGAL da disciplina Introdução ao Geoprocessamento - SER 300. Foram realizados 10 exercícios, cujos resultados estão descritos a seguir.

### **1.Geração de Grade Regular para Cromo**

Primeiramente, foi gerada a grade regular para o PI "Teores\_Cromo", conforme cofiguração da Figura 1 abaixo. O interpolador utilizado foi o de Média Ponderada. A Figura 2 ilustra o resultado desta interpolação.

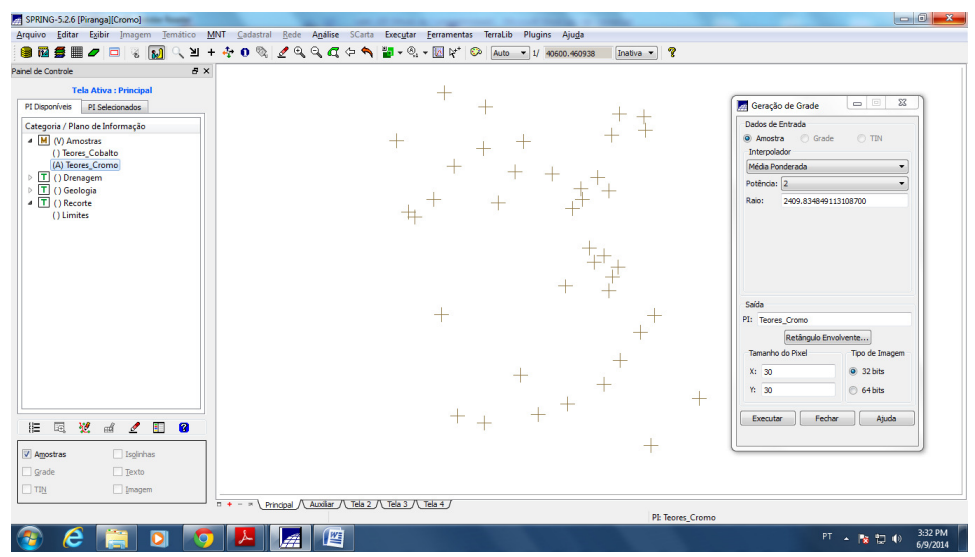

Figura 1 – Configuração para Geração da Grade Regular

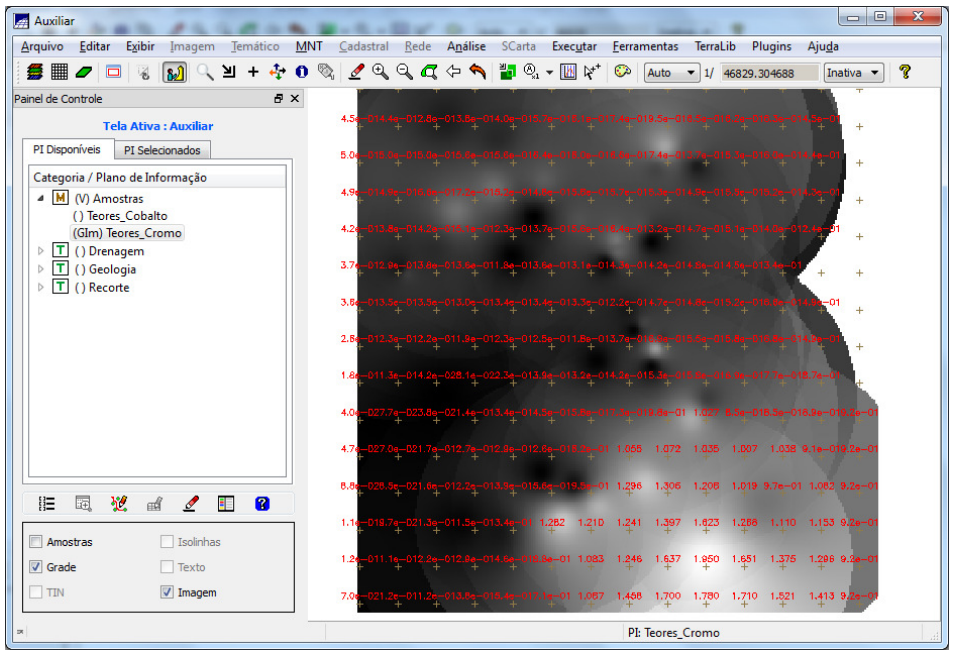

Figura 2 – Grade Regular com Teor de Cromo.

### **2.Geração de Grade Regular para Cobalto**

A grade regular para o PI "Teores Cobalto" foi gerada utilizando o interpolador de Média Ponderada. A Figura 3 ilustra o resultado desta interpolação.

| Auxiliar                                                         |                    |  |                                                                     |                                    |                          |      |      |                             |          |                                                           |             |                   | $\Box$<br>$\qquad \qquad \blacksquare$ | $\mathbf{x}$ |
|------------------------------------------------------------------|--------------------|--|---------------------------------------------------------------------|------------------------------------|--------------------------|------|------|-----------------------------|----------|-----------------------------------------------------------|-------------|-------------------|----------------------------------------|--------------|
| Arquivo Editar<br>Exibir<br><b>MNT</b><br>Imagem Temático        | Cadastral          |  | Rede Análise SCarta Executar Ferramentas                            |                                    |                          |      |      |                             | TerraLib |                                                           | Plugins     | Ajuda             |                                        |              |
| <b>分開 クロ る <mark>め</mark> へ</b><br>≥⊩                            |                    |  |                                                                     |                                    |                          |      | ಾ    | Auto                        |          | $\bullet$ 1/ 46829.304688                                 |             |                   | Inativa v                              | P            |
| Painel de Controle<br><b>B</b> X                                 |                    |  |                                                                     |                                    |                          |      |      |                             |          |                                                           |             |                   |                                        |              |
| <b>Tela Ativa: Auxiliar</b>                                      | 51                 |  |                                                                     | 69.1 79.5 82.3 88.6                |                          |      |      |                             |          | 98.9 87.0 83.6 83.3                                       |             |                   | $+$                                    |              |
| PI Disponíveis<br>PI Selecionados                                |                    |  | 8 75.0 78.0 82.1 81.0 85.1 88.9 65.1                                |                                    |                          |      |      |                             |          | 77.7                                                      |             |                   | $+$                                    |              |
| Categoria / Plano de Informação                                  |                    |  |                                                                     |                                    |                          |      |      |                             |          |                                                           |             |                   |                                        |              |
| M (V) Amostras<br>(GIm) Teores_Cobalto                           | 51                 |  |                                                                     |                                    | 77.8 76.5 80.2 81.8 79.2 |      |      |                             |          | 77.8                                                      |             |                   | $+$                                    |              |
| () Teores_Cromo                                                  | 6                  |  |                                                                     | 70.2 73.7 80.9 B4.3 66.8           |                          |      |      |                             |          |                                                           |             |                   | $+$                                    |              |
| $\triangleright$ T () Drenagem<br>$\triangleright$ T () Geologia | 7                  |  |                                                                     |                                    |                          |      |      |                             |          |                                                           |             |                   | $+$                                    |              |
| $\triangleright$ T () Recorte                                    |                    |  |                                                                     |                                    |                          |      |      |                             |          |                                                           |             |                   |                                        |              |
|                                                                  | 6                  |  |                                                                     |                                    |                          | 82.5 |      |                             |          | 73.8 87.1 86.0 85.8                                       | 91.8        |                   | $+$                                    |              |
|                                                                  | 71                 |  |                                                                     | 76.5 84.7 93.4 91.1 95.2 89.2 BB.5 |                          |      |      |                             |          |                                                           | 91.5        |                   |                                        |              |
|                                                                  | 6                  |  | $63.5$ $63.3$ $82.6$ $90.4$ $94.2$ $90.3$ $90.6$                    |                                    |                          |      |      |                             | 82.4     | 90.3                                                      | 94.8        | 97.6              |                                        |              |
|                                                                  | 61                 |  | $62.9$ 69.1 80.8 86.5 93.5                                          |                                    |                          |      | 98.9 | 1D4.5 1D5.2 97.3            |          |                                                           | 98.3        | 99.8 106.0        |                                        |              |
|                                                                  | 6                  |  | 85.9 71.3 80.3 83.9 93.0 102.4 104.0 105.5                          |                                    |                          |      |      |                             |          | 105.1                                                     |             | 107.2 102.4 106.0 |                                        |              |
| 囻<br>Ø<br>国<br>⊻<br>H                                            | 51                 |  | 63.0 63.8 76.3 89.2 102.7 105.7 107.3 111.6 108.7 107.3 114.0 106.0 |                                    |                          |      |      |                             |          |                                                           |             |                   |                                        |              |
| 翌<br>詎                                                           | 5                  |  |                                                                     |                                    | 100.0 105.5 108.9        |      |      | 119.5                       | 136.4    | 120.0                                                     | 113.4 117.5 |                   | 106.0                                  |              |
| Isolinhas<br>Amostras                                            |                    |  |                                                                     |                                    |                          |      |      |                             |          |                                                           |             |                   |                                        |              |
| <b>√</b> Grade<br>Texto                                          | 5                  |  |                                                                     |                                    |                          |      |      |                             |          | 67.4 88.1 100.4 110.6 135.4 156.7 139.6 128.6 124.6 106.0 |             |                   |                                        |              |
| $\Box$ TIN<br>V Imagem                                           |                    |  |                                                                     |                                    |                          |      |      | 74.2 83.0 101.5 121.0 135.9 |          | 145.2 145.1                                               | 135.8       | 130.4             | 106.0                                  |              |
| DO.                                                              | PI: Teores_Cobalto |  |                                                                     |                                    |                          |      |      |                             |          |                                                           |             |                   |                                        |              |

Figura 3 – Grade Regular com Teor de Cobalto.

### **3.Geração de Mapa Ponderado da Geologia**

Depois da geração das grades regulares de amostras de cromo e do cobalto a partir do PI "Amostra" existente no banco de dados "Piranga", foram realizadas rotinas no LEGAL de acordo com a Figura 4 abaixo para gerar um mapa ponderado de geologia. O programa utilizado gerou um PI do tipo Numérico a partir de um dado temático. As regras de processamento foram baseadas em uma tabela de ponderação que identifica as Classes Temáticas do mapa e atribui pesos a ela, armazenando o mapa resultante, conforme Tabela 1 a seguir (as áreas favoráveis para a mineralização de cromo são as que apresentam ponderação próximas de 1). Por fim obteve-se o Mapa Ponderado de Geologia, que mostra os pesos associados a cada classe, Figura 5.

| Classes geológicas           | Ponderação (pesos) |
|------------------------------|--------------------|
| Granito Granodiorito         |                    |
| <b>Arvs Unidade Superior</b> |                    |
| Arvm Unidade Media           | 0,7                |
| mv1 Sto Antonio Pirapetinga  | 1,0                |
| mb Sto Antonio Pirapetinga   | 0,5                |
| Asap Sto Antonio Pirapetinga |                    |

Tabela 1: Associação dos pesos às unidades geológicas.

| <b>MAILEGAL</b> |                                                                                                    | $-0$<br>$\mathbf{x}$ |
|-----------------|----------------------------------------------------------------------------------------------------|----------------------|
|                 | Programa LEGAL Editar Executar                                                                                                    | Fechar               |
|                 | BBBAOORBBXYOQQSE                                                                                                    |                      |
|                 | Geologia Ponderada.alg                                                                                                    |                      |
| 12<br>3         | //Declaração<br>Tematico qeo ("Geologia");                                                                                            |                      |
| 14<br>15<br>6   | Numerico geoP ("Geologia_Ponderada");<br>Tabela geoT (Ponderacao);                                                                    |                      |
| 17<br>l8.<br>9  | //Instanciação<br>geo = Recupere (Nome="Mapa_Geologico");                                                                             |                      |
| 10<br>11<br>12  | geoP = Novo (Nome="Geologia Ponderada", ResX=30, ResY=30, Escala=50000, Min = 0, Max = 1);<br>geoT = Novo (CategoriaIni = "Geologia", |                      |
| 13<br>14<br>15  | "Granito-Granodiorito" : 0.<br>"Arvs - Unidade Superior" : 0,<br>"Arvm - Unidade Media" : 0.7,                                        |                      |
| 16<br>17<br>18  | "mv1 - Sto Antonio Pirapetinga" : 1,<br>"mb - Sto Antonio Pirapetinga" : 0.5,<br>"Asap - Sto Antonio Pirapetinga" : 0.7);             |                      |
| 19<br>20<br>21  | //Operacao<br>$qeoP = Pondere (qeo, qeoT);$                                                                                           |                      |
| 22<br>23<br>24  |                                                                                                    |                      |
| 25<br>26        |                                                                                                    |                      |

Figura 4 – Rotina em LEGAL para Geração do Mapa Geológico

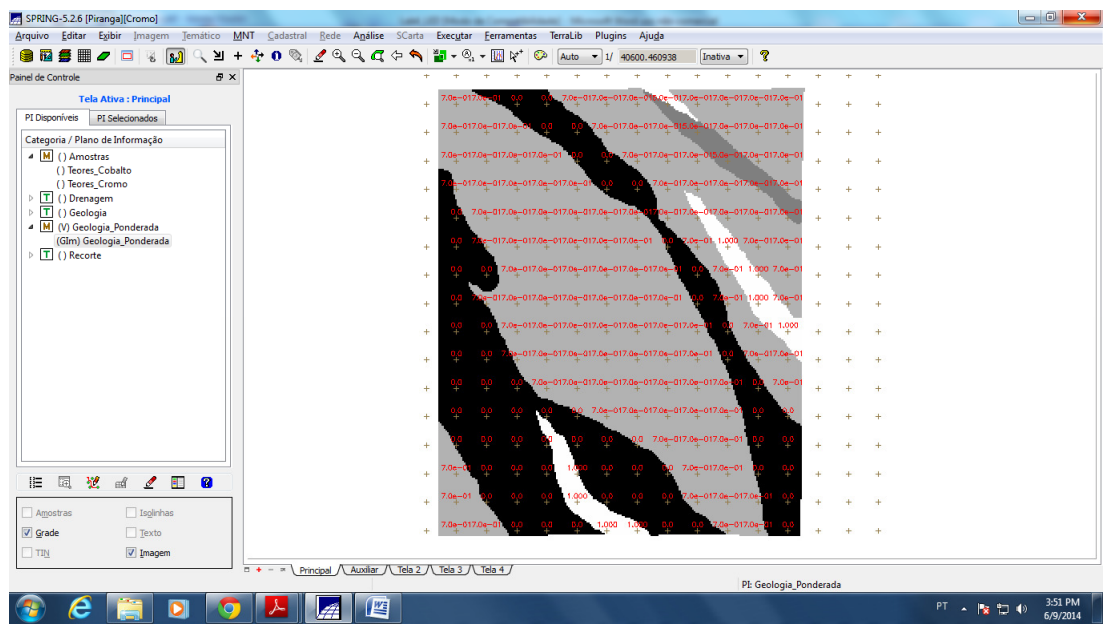

Figura 5 - Mapa Ponderado da Geologia. As cores mais escuras representam o menor peso.

#### **4.Mapeamento da Grade de Cromo com "Fuzzy Logic"**

Foi gerado um mapa Numérico do PI "Cromo\_Fuzzy" utilizando uma operação fuzzy aplicada sobre o mapa tipo Numérico do PI "Teores\_Cromo", conforme rotina mostrada na Figura 6 a seguir. Para isso foi gerada uma grade numérica, com valores entre 0 e 1 ("Fuzzy Logic") do campo de amostras de teor de Cromo, através da seguinte equação:

$$
f(z) = 0
$$
  
\n
$$
f(z) = \frac{1}{1 + 0.424 \times (z - 1.855)^{2}}
$$
  
\n
$$
f(z) = 1
$$
  
\n
$$
f(z) = 1
$$
  
\n
$$
f(z) = 1
$$
  
\n
$$
f(z) = 1
$$
  
\n
$$
g(z) = 1.855
$$
  
\n
$$
g(z) = 1.855
$$

| <b>MAN</b> LEGAL<br><b>Service College Construction</b>                                                                                                    |  |
|----------------------------------------------------------------------------------------------------|--|
| Programa LEGAL Editar Executar                                                                                                    |  |
| BBB <b>AOOQBBXY0GCGE</b>                                                                                                    |  |
| Cromo_Fuzzy.alg                                                                                                    |  |
| 12<br>// Fuzzy cromo (ponto ideal com um teor de 1.855 % e ponto de cruzamento em 0.32)<br>lз<br>//Declaração<br>Numerico cromo ("Amostras"):<br>14<br>Numerico cromofuzzy ("Cromo_Fuzzy");<br>6<br>Iэ<br>//Instanciação<br>cromo = Recupere ( Nome= "Teores Cromo" );<br>l8<br>cromofuzzy = Novo (Nome = "Cromo Fuzzy", ResX=30, ResY=30, Escala=50000, Min=0, Max=1);<br>10<br>11<br>//operação<br>12<br>cromofuzzy = $(cromo < 0.20)$ ? Numerico(0) : $(cromo > 1.855)$ ? Numerico (1) : $(1/(1 + (0.424) * (cromo - 1.855)^2)) )$<br>13<br>14<br>15<br>16<br>17<br>18<br>19<br>20<br>21<br>22<br>23<br>24<br>25 |  |
| 26                                                                                                    |  |

Figura 6 – Rotina em LEGAL para "Fuzzy Logic" da grade de Cromo

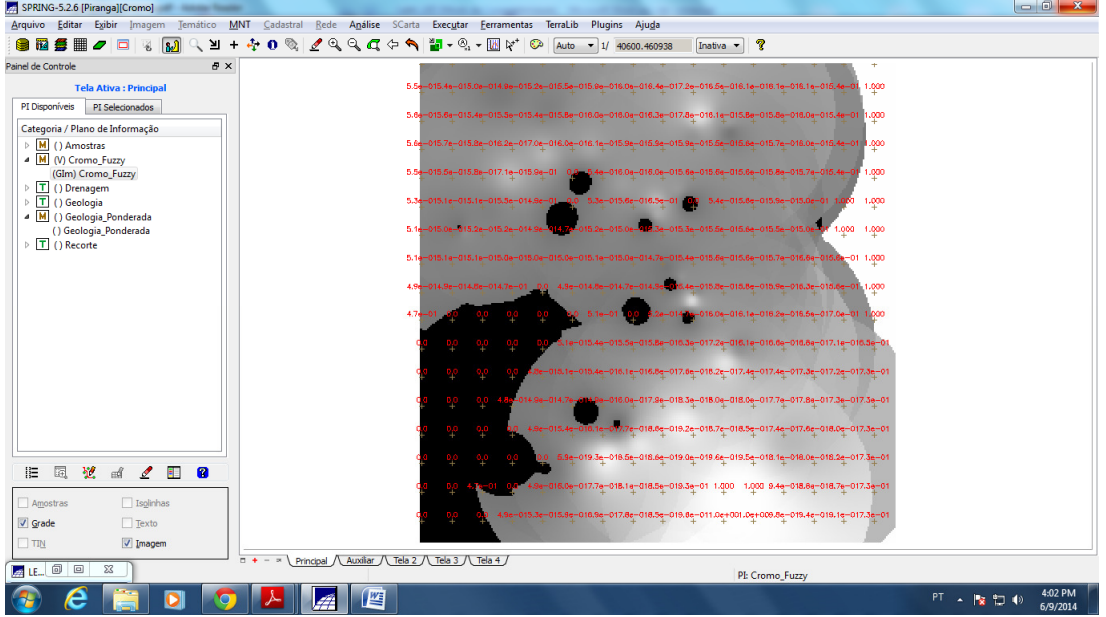

O resultado obtido está mostrado na Figura 7 a seguir:

Figura 7 - Teores de Cromo classificado pelo método Fuzzy. Valores de 0 (preto) a 1 (branco).

# **5.Mapeamento da Grade de Cobalto com "Fuzzy Logic"**

Foi gerado um mapa Numérico do PI "Cobalto\_Fuzzy" utilizando uma operação fuzzy aplicada sobre o mapa tipo Numérico do PI "Teores\_Cobalto, conforme rotina mostrada na Figura 8 a seguir. Para isso foi gerada uma grade numérica, com valores entre 0 e 1 ("Fuzzy Logic") do campo de amostras de teor de Cromo, através da seguinte equação:

$$
f(z) = 0
$$
se  $z < 60$   

$$
f(z) = \frac{1}{1 + 0,000198 \times (z - 150,92)^{2}}
$$
se  $60 < z < 150,92$   
se  $z > 150,92$ 

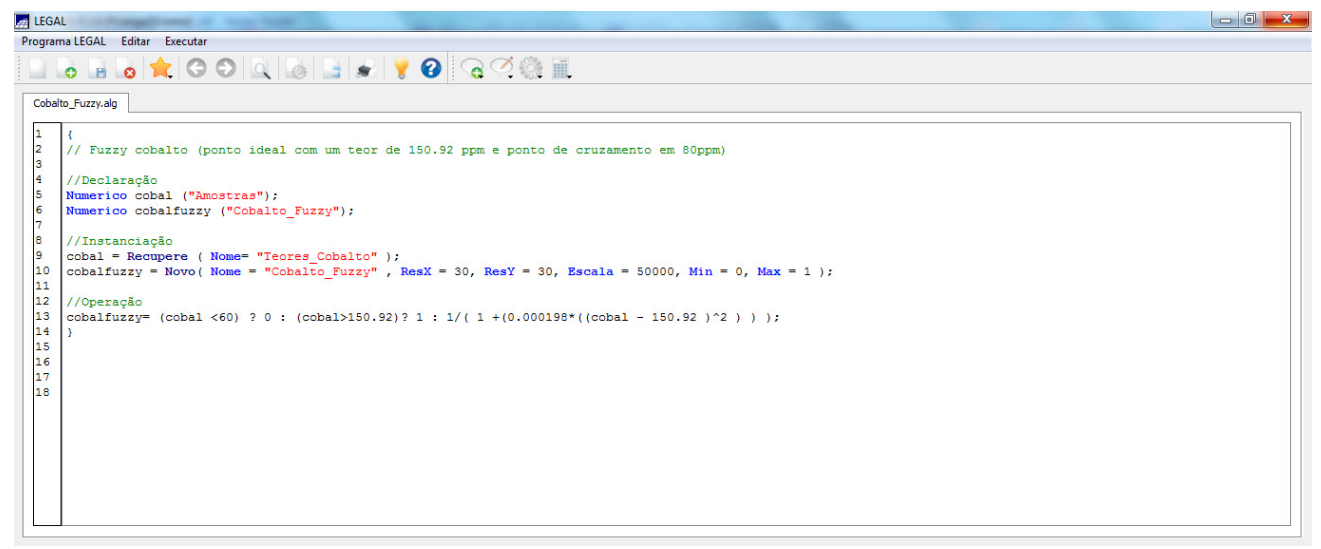

Figura 8 – Rotina em LEGAL para "Fuzzy Logic" da grade de Cobalto.

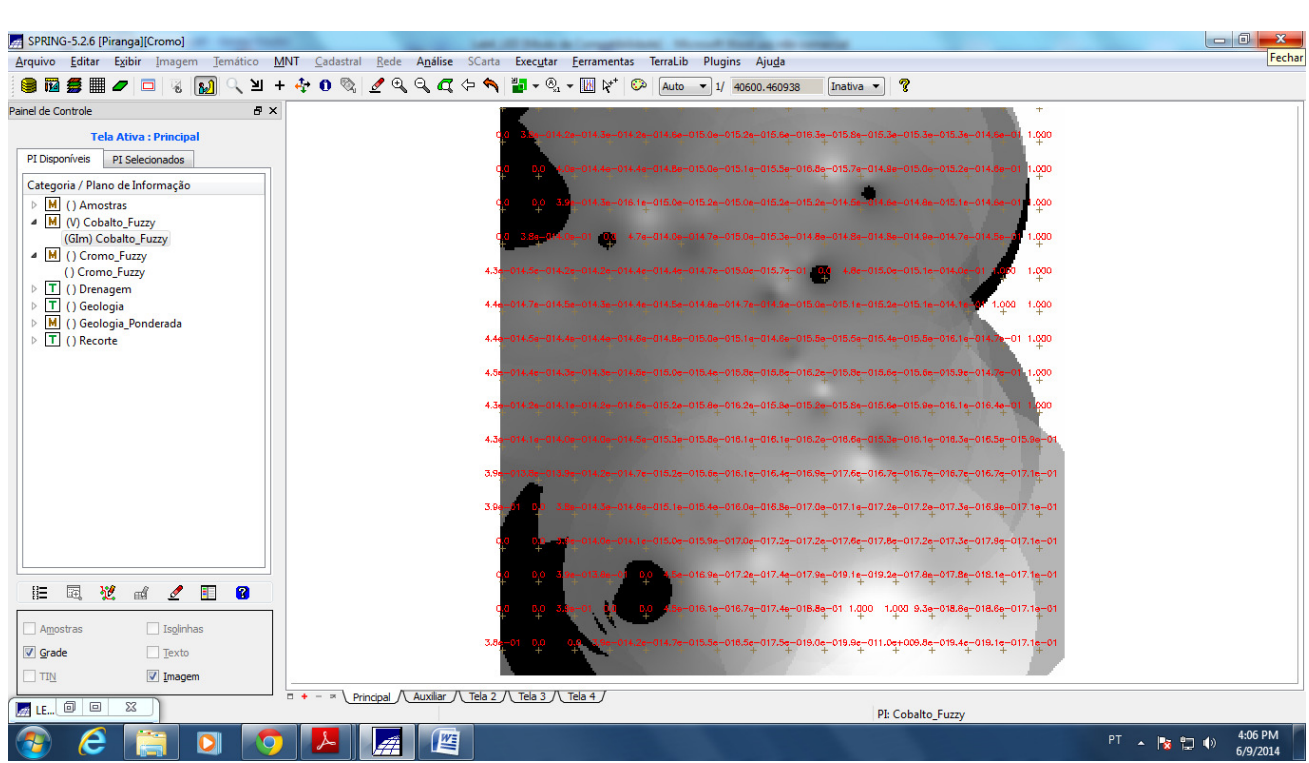

O resultado obtido está mostrado na Figura 9 a seguir:

Figura 9 - Teores de Cobalto obtidos pelo método Fuzzy. Valores de 0 (preto) a 1 (branco).

### **6.Cruzamento das Grades Cromo\_Fuzzy e Cobalto\_Fuzzy utilizando a função Fuzzy Gama.**

A partir das grades de cromo e de cobalto, geradas pela técnica Fuzzy, através das grades retangulares de amostras de teor de cromo e de teor de cobalto Amostras", foi feito o cruzamento dessas grades (juntamente com o mapa ponderado de geologia) para ponderar os valores de cromo e cobalto, conforme rotina em LEGAL mostrada na Figura 10 a seguir. O resultado está apresentado na Figura 11 a seguir.

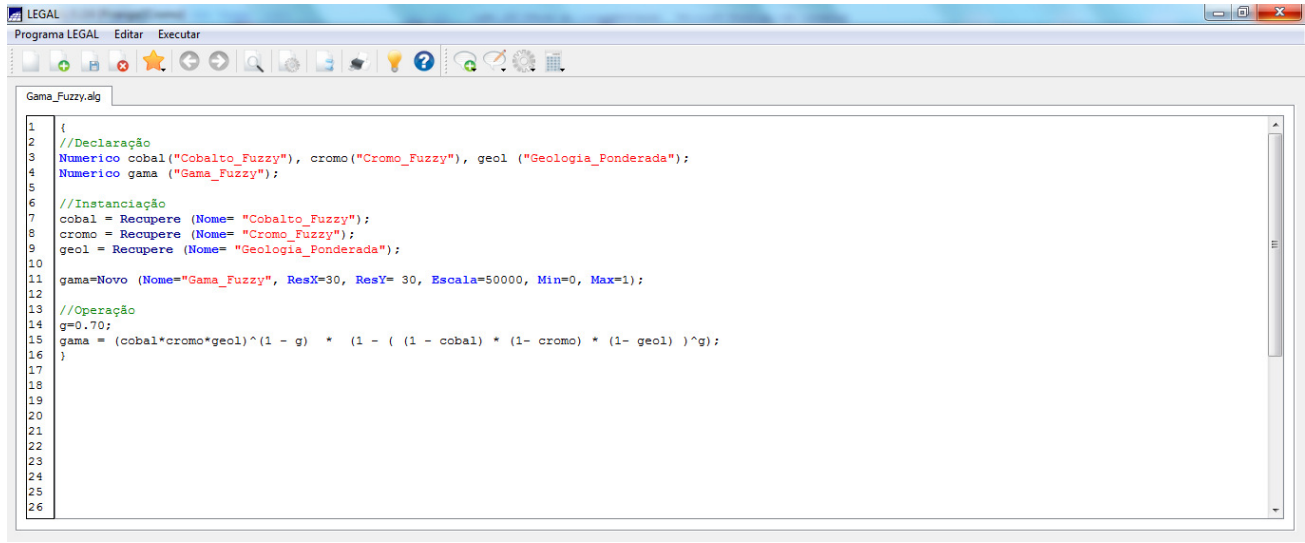

Figura 10 – Rotina em LEGAL para o cruzamento das Grades de Cromo e Cobalto.

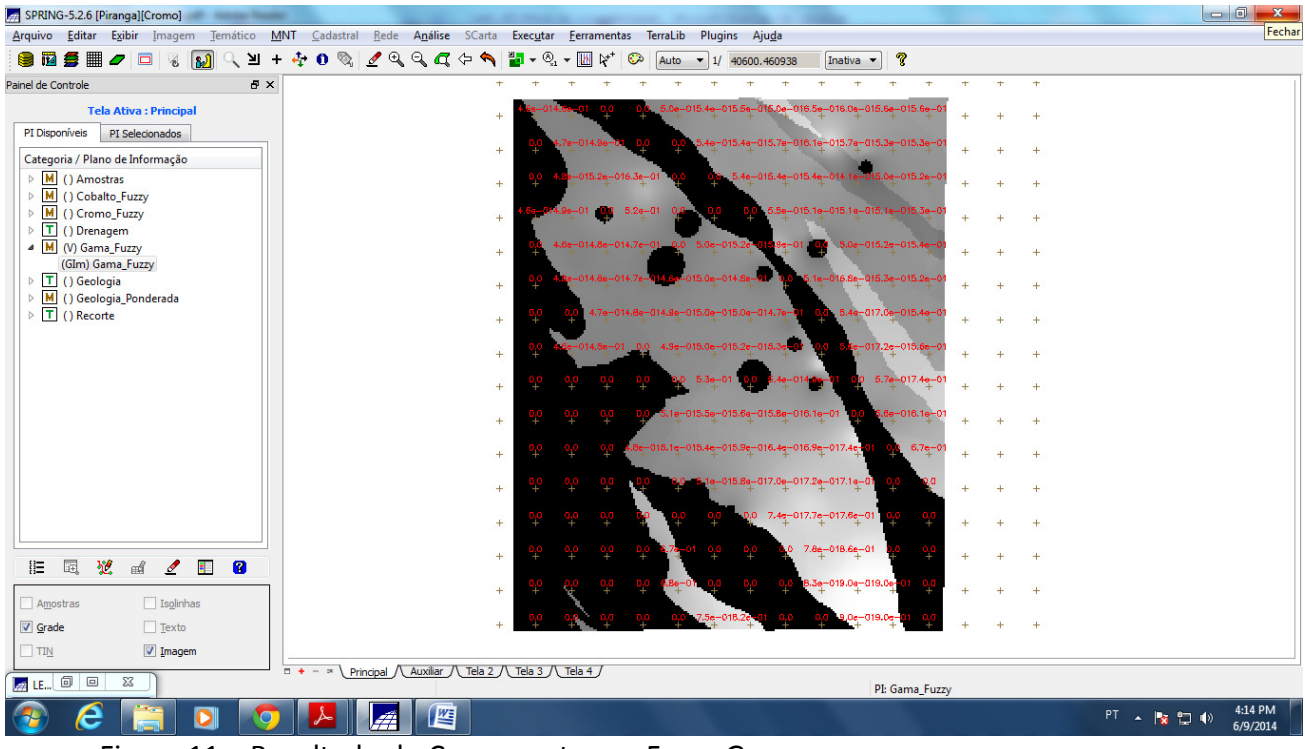

Figura 11 – Resultado do Cruzamento por Fuzzy Gama.

# **7.Criação da Grade Como\_AHP Utilizando a Técnica AHP.**

A Análise Hierárquica de Processos - AHP é uma técnica com base matemática que permite organizar e avaliar a importância relativa entre critérios e medir a consistência dos julgamentos. Primeiro foi estabelecido os pesos de cada categoria para se determinar a razão de consistência. Em seguida, foi executado o LEGAL, conforme Figura 12 a seguir. O resultado está mostrado na Figura 13 a seguir.

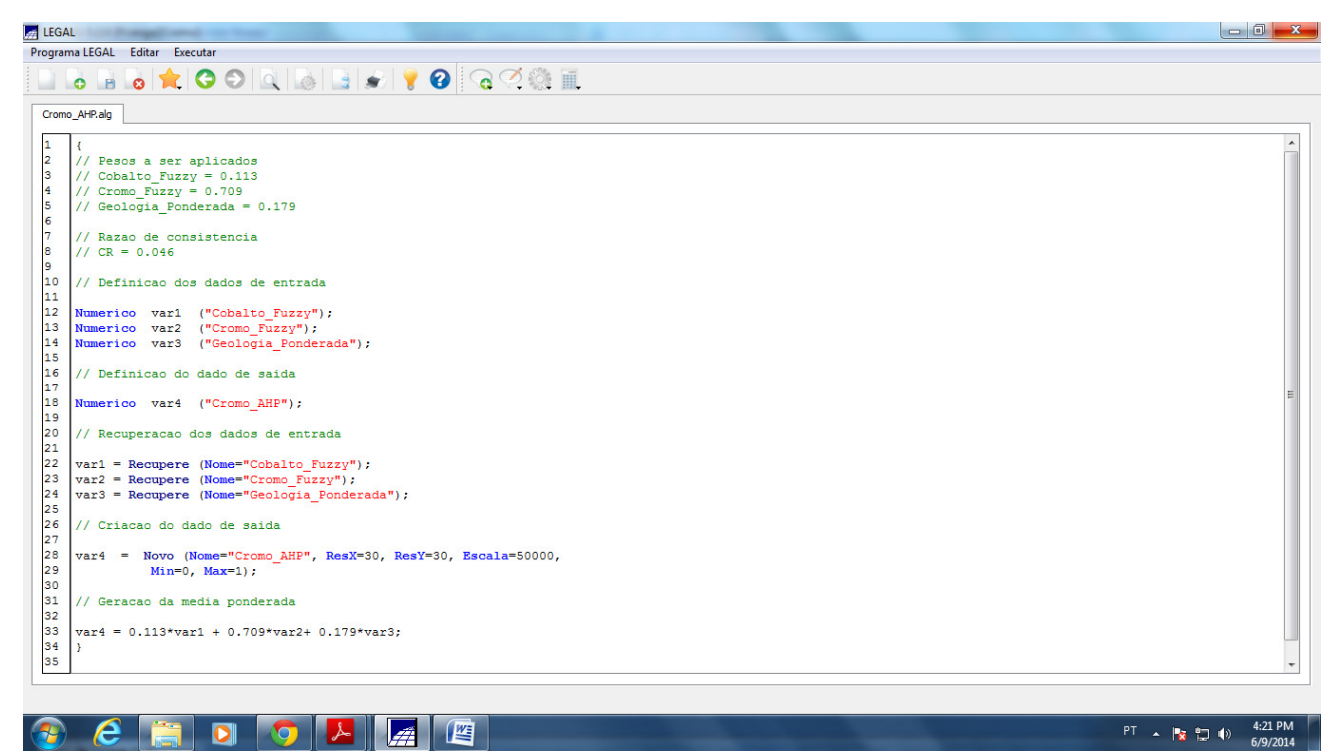

Figura 12 – Rotina em LEGAL para Criação da Grade de Cromo pela Técnica AHP.

| SPRING-5.2.6 [Piranga] [Cromo]                                                                 |                                                                                                    |          |
|------------------------------------------------------------------------------------------------|----------------------------------------------------------------------------------------------------|----------|
| Arquivo Editar Exibir<br>Imagem<br>Temático                                                    | Análise SCarta<br>Rede<br>Executar<br>Eerramentas<br><b>TerraLib</b><br>Plugins<br>Ajuda<br><b>MNT</b><br>Cadastral                                                                                                    |          |
| ■<br>$\sim$<br>≥<br>÷<br>ız<br>등<br>$\Box$<br>$\delta$                                         | 19977<br>$\otimes$<br>ୃହ<br>¢٠<br>$\bigcircled{\scriptstyle\circ\hspace{-0.75pt}0}$<br>$\trianglerighteq^*$<br>$\bullet$<br>圈<br>ಾ<br>Auto<br>$\blacktriangledown$ 1/ 40600, 460938<br>Inativa<br>$\blacktriangledown$<br>$\overline{\phantom{a}}$ |          |
| Painel de Controle<br>$B \times$                                                               |                                                                                                    |          |
| <b>Tela Ativa: Principal</b>                                                                   | 14.1e-015.7e-016.0e-016.1e-016.1e-017.1e-016.5e-016.2e-016.2e-<br>Sellents Religion<br>۰                                                                                                    |          |
| PI Disponíveis<br>PI Selecionados                                                              | 2e-015.6e-015.6e-014.3e-014.6e-016.1e-016.1e-016.4e-017.2e-016.2e-015.9e-015.9e-<br>$\ddot{}$                                                                                                    |          |
| Categoria / Plano de Informação                                                                |                                                                                                    |          |
| M () Amostras<br>M () Cobalto_Fuzzy<br>Þ                                                       | .3e-015.8e-016.2e-016.9e-014.8e-014.9e-016.0e-016.0e-016.0e-015.3e-015.7e-015.9e-<br>۰                                                                                                    |          |
| 4 M (V) Cromo_AHP                                                                              | 015.8e-016.3e-016.0e-011.7e<br>.4e-014.8e-016.1e-015.8e-015.8e-015.8e-015.9e-<br>÷                                                                                                    |          |
| (GIm) Cromo_AHP<br>M () Cromo_Fuzzy                                                            | $-015.4e - 015.6e - 015.3e - 011.1$<br>-015.6e-015.8e-016.5e-011. <mark>5e-015.6</mark> e-015.8e-016.0e-<br>$+$                                                                                                    |          |
| $\triangleright$ T () Drenagem<br>M () Gama_Fuzzy<br>D                                         | 015.6e-016.3e-015.8e-015.7e-<br>i.5e-015.4e-015.2                                                                                                    |          |
| T () Geologia<br>$\triangleright$                                                              | $\ddot{}$                                                                                                    |          |
| M (V) Geologia_Ponderada<br>$\triangleright$<br>$\triangleright$ $\boxed{\text{T}}$ () Recorte | 1e-014.1e-015.3e-015.3e-015.4e-015.4e-015.4e-015.1e-014.5e-015.8e-016.3e-015.9e-<br>$\ddot{}$                                                                                                    |          |
|                                                                                                | 1,2e-015,1e-011,8e-015,3e-015,3e<br>$15.2e - 016.0e - 016.5e - 016.1e$<br>$\ddot{}$                                                                                                    |          |
|                                                                                                | 014.9a-016.2a-016.9e<br>÷                                                                                                    |          |
|                                                                                                | 5,5e-015,7e-015.9e-016.1e-016.4e-015.9e-016.2e-016.6e<br>÷                                                                                                    |          |
|                                                                                                | <u>2e-015.5e-015.7e-016.2e-016.8e-017.4e-017.9e-016.0e-017.3e-</u> 1                                                                                                    |          |
|                                                                                                | ۰                                                                                                    |          |
|                                                                                                | -016.2e-017.7e-017.9e-017.7e-016.5e-016.2e-<br>÷                                                                                                    |          |
|                                                                                                | 2e-018.1e-018.6e-018.2e-016.9e-016.1e<br>÷                                                                                                    |          |
|                                                                                                | $6.5e-017.4e-016.9e-016.9e-018.5e-019.1e-017.8e-016.6e$<br>۰                                                                                                    |          |
| 翌<br>圓<br>胆<br>$\mathbb{R}^d$<br>◢<br>Ŧ<br>Ø                                                   | .5e-016.1e-016.5e-016.9e-018.9e-019.5e-019.5e-017.7e-0                                                                                                    |          |
| $\Box$ Amostras<br>$\Box$ Isolinhas                                                            | $\ddot{}$                                                                                                    |          |
| V Grade<br>$\Box$ Texto                                                                        | $14.7$ e $-017.3$ e $-018.0$ e $-016.9$ e $-017.8$ e $-019.5$ e $-019.5$ e $-018.1$ e $-0$<br>÷                                                                                                    |          |
| $\Box$ TIN<br>$\sqrt{ }$ Imagem                                                                |                                                                                                    |          |
| $E = 0$<br>$\Sigma$                                                                            | Principal / Auxiliar / Tela 2 / Tela 3 / Tela 4 /<br>$0 + - x$<br>PI: Cromo_AHP                                                                                                    |          |
|                                                                                                |                                                                                                    | 4:22 PM  |
| e                                                                                              | 坚<br>$PT -  X $                                                                                                    | 6/9/2014 |

Figura 13 – Grade de Cromo obtida pela Técnica AHP.

# **8.Fatiamento no Geo-Campo Gama\_Fuzzy**

Nesta etapa foi gerado um plano de informação do tipo Temático (FAT\_Cromo\_Fuzzy) a partir do dado numérico Gama\_Fuzzy. As regras de processamento foram baseadas em uma tabela de fatiamento que definiu as classes e os valores numéricos que as delimitam, conforme rotina em LEGAL da Figura 14 a seguir. O resultado obtido pode ser visto na Figura 15 a seguir.

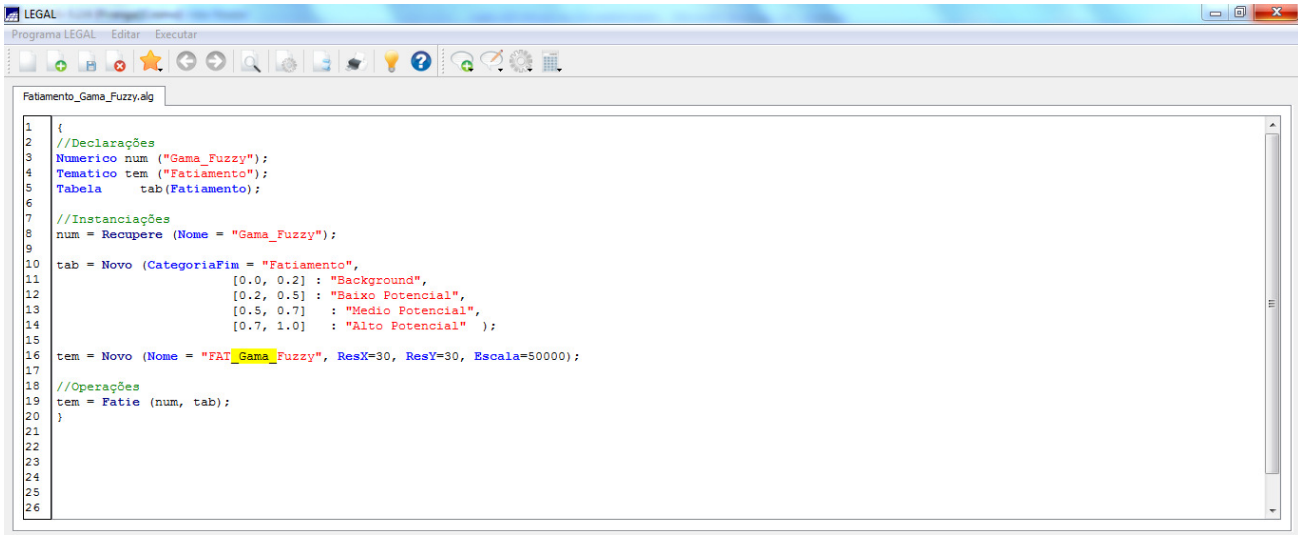

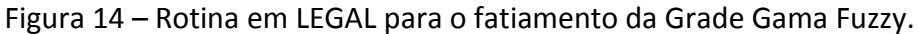

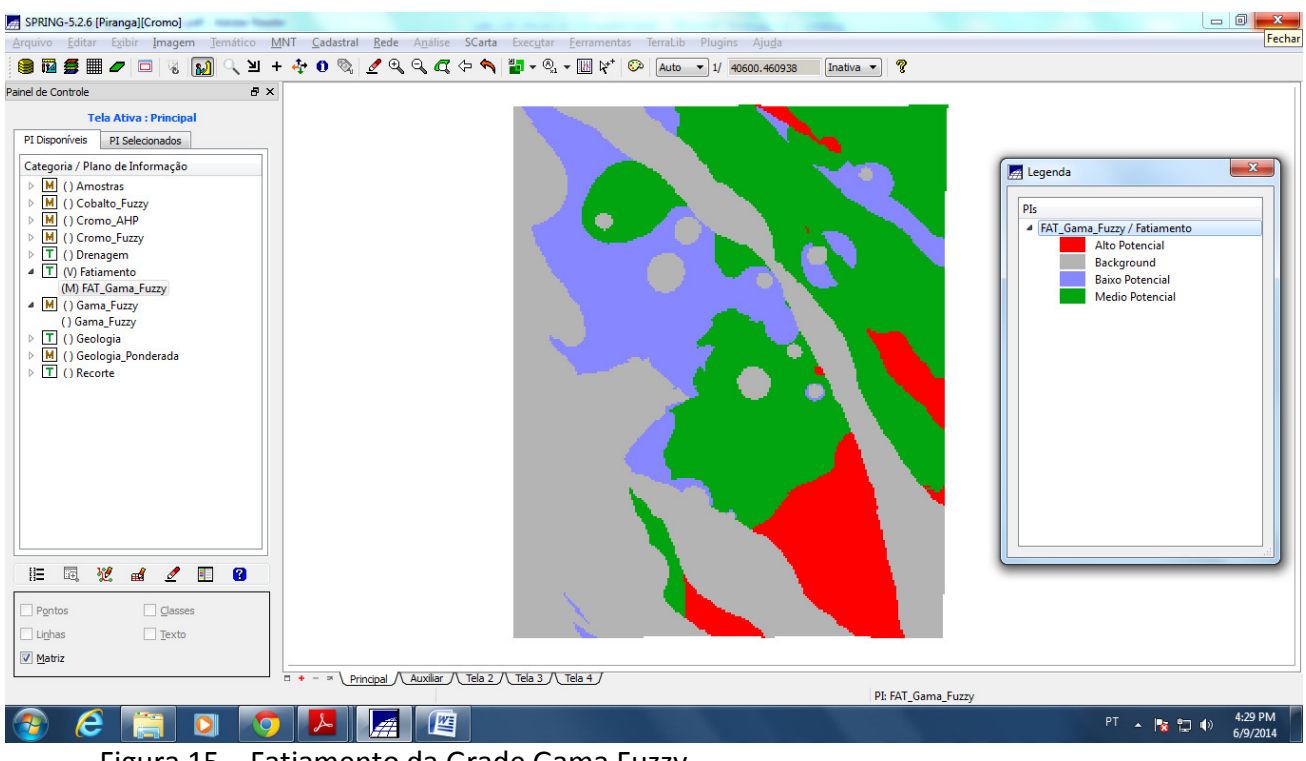

Figura 15 – Fatiamento da Grade Gama Fuzzy.

### **9.Fatiamento no Geo-Campo Cromo\_AHP**

Após a criação do mapa temático do Teor de Cromo e Cobalto por meio do fatiamento do PI Gama Fuzzy, realizou-se novamente a operação de fatiamento, desta vez no PI: Cromo AHP, conforme rotina em LEGAL da Figura 16 a seguir, para criação de mapa temático cujas classes estivessem associadas aos pesos declarados através do AHP, para posterior comparação de resultados. O resultado do fatiamento pode ser visto na Figura 17 a seguir.

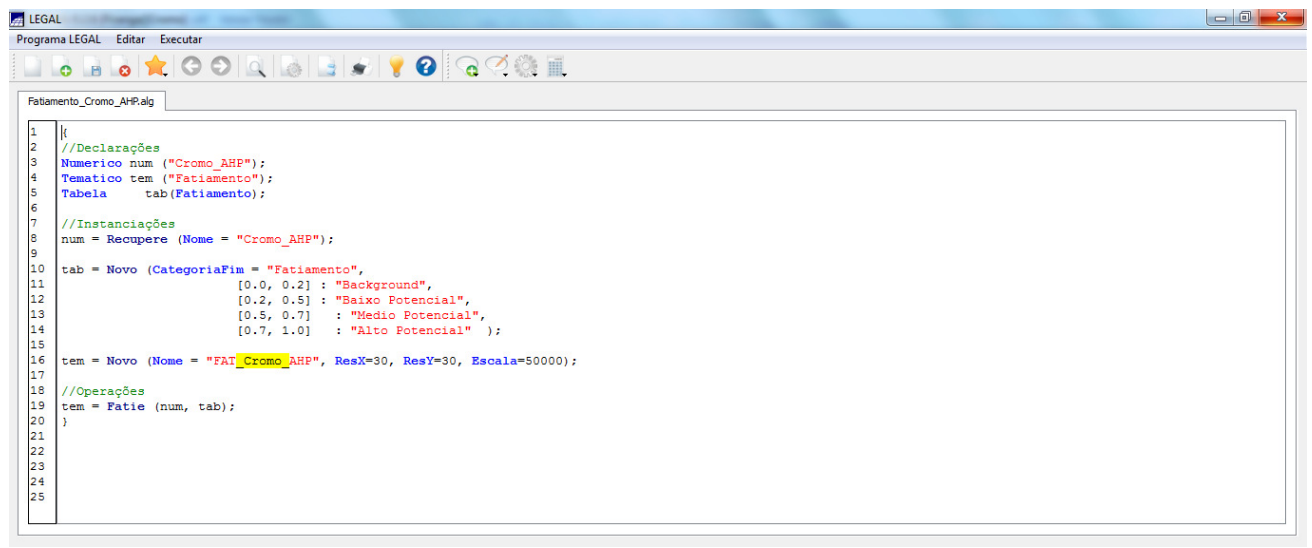

Figura 16 – Rotina em LEGAL para o fatiamento da Grade Cromo\_AHP.

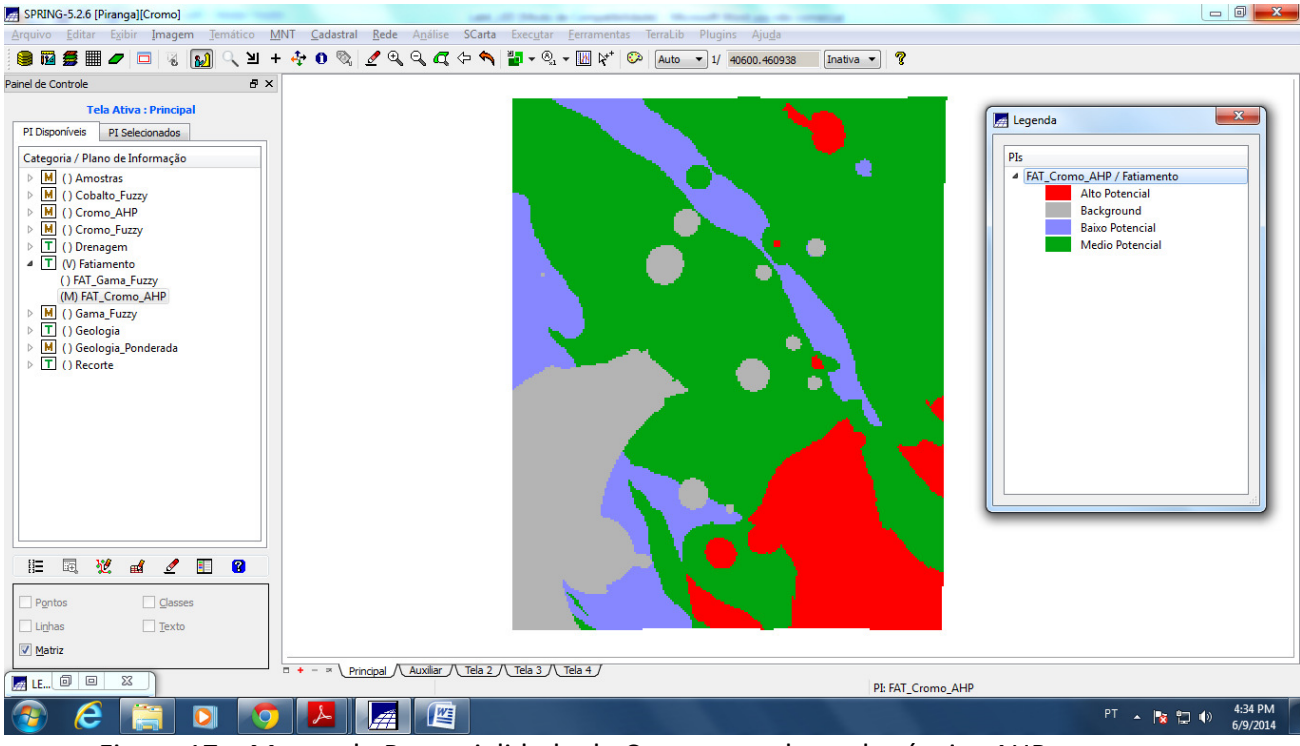

Figura 17 – Mapas de Potencialidade de Cromo gerados pela técnica AHP.

# **10. Etapa Final**

Os resultados obtidos dos Mapas de Potencialidade de Cromo pelas técnicas Fuzzy Gama e AHP foram distintos, devido a suas características metodológicas. Ao comparar os dois fatiamentos (Figura 15 e 17), é possível observar que a área classificada como Background apresenta maior representação para mapeamento pela lógica Fuzzy\_Gama do que pela técnica de suporte AHP. No entanto, a área de Médio Potencial tem uma maior representação pela técnica AHP devido ao maior peso atribuído ao ponderar as categorias. A realização de um trabalho de campo poderia ajudar e contribuir para uma melhor compreensão das diferenças obtidas.